# **Oracle® Healthcare Master Person Index**

Analyzing and Cleansing Data User's Guide Release 2.0.5 **E25245-03**

May 2013

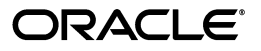

Oracle Healthcare Master Person Index Analyzing and Cleansing Data User's Guide, Release 2.0.5

E25245-03

Copyright © 2010, 2013, Oracle and/or its affiliates. All rights reserved.

This software and related documentation are provided under a license agreement containing restrictions on use and disclosure and are protected by intellectual property laws. Except as expressly permitted in your license agreement or allowed by law, you may not use, copy, reproduce, translate, broadcast, modify, license, transmit, distribute, exhibit, perform, publish, or display any part, in any form, or by any means. Reverse engineering, disassembly, or decompilation of this software, unless required by law for interoperability, is prohibited.

The information contained herein is subject to change without notice and is not warranted to be error-free. If you find any errors, please report them to us in writing.

If this is software or related documentation that is delivered to the U.S. Government or anyone licensing it on behalf of the U.S. Government, the following notice is applicable:

U.S. GOVERNMENT END USERS: Oracle programs, including any operating system, integrated software, any programs installed on the hardware, and/or documentation, delivered to U.S. Government end users are "commercial computer software" pursuant to the applicable Federal Acquisition Regulation and agency-specific supplemental regulations. As such, use, duplication, disclosure, modification, and adaptation of the programs, including any operating system, integrated software, any programs installed on the hardware, and/or documentation, shall be subject to license terms and license restrictions applicable to the programs. No other rights are granted to the U.S. Government.

This software or hardware is developed for general use in a variety of information management applications. It is not developed or intended for use in any inherently dangerous applications, including applications that may create a risk of personal injury. If you use this software or hardware in dangerous applications, then you shall be responsible to take all appropriate fail-safe, backup, redundancy, and other measures to ensure its safe use. Oracle Corporation and its affiliates disclaim any liability for any damages caused by use of this software or hardware in dangerous applications.

Oracle and Java are registered trademarks of Oracle and/or its affiliates. Other names may be trademarks of their respective owners.

Intel and Intel Xeon are trademarks or registered trademarks of Intel Corporation. All SPARC trademarks are used under license and are trademarks or registered trademarks of SPARC International, Inc. AMD, Opteron, the AMD logo, and the AMD Opteron logo are trademarks or registered trademarks of Advanced Micro Devices. UNIX is a registered trademark of The Open Group.

This software or hardware and documentation may provide access to or information on content, products, and services from third parties. Oracle Corporation and its affiliates are not responsible for and expressly disclaim all warranties of any kind with respect to third-party content, products, and services. Oracle Corporation and its affiliates will not be responsible for any loss, costs, or damages incurred due to your access to or use of third-party content, products, or services.

# **Contents**

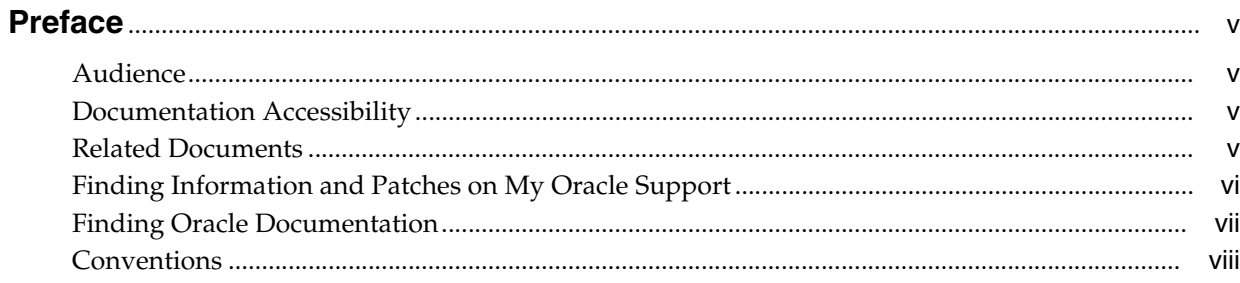

# 1 Introduction to Analyzing and Cleansing Data

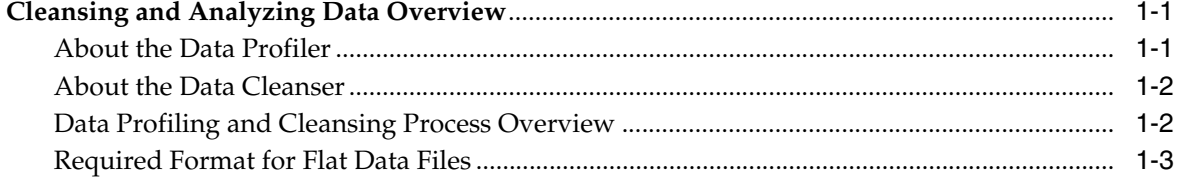

# 2 Data Profile and Data Cleanser Generation

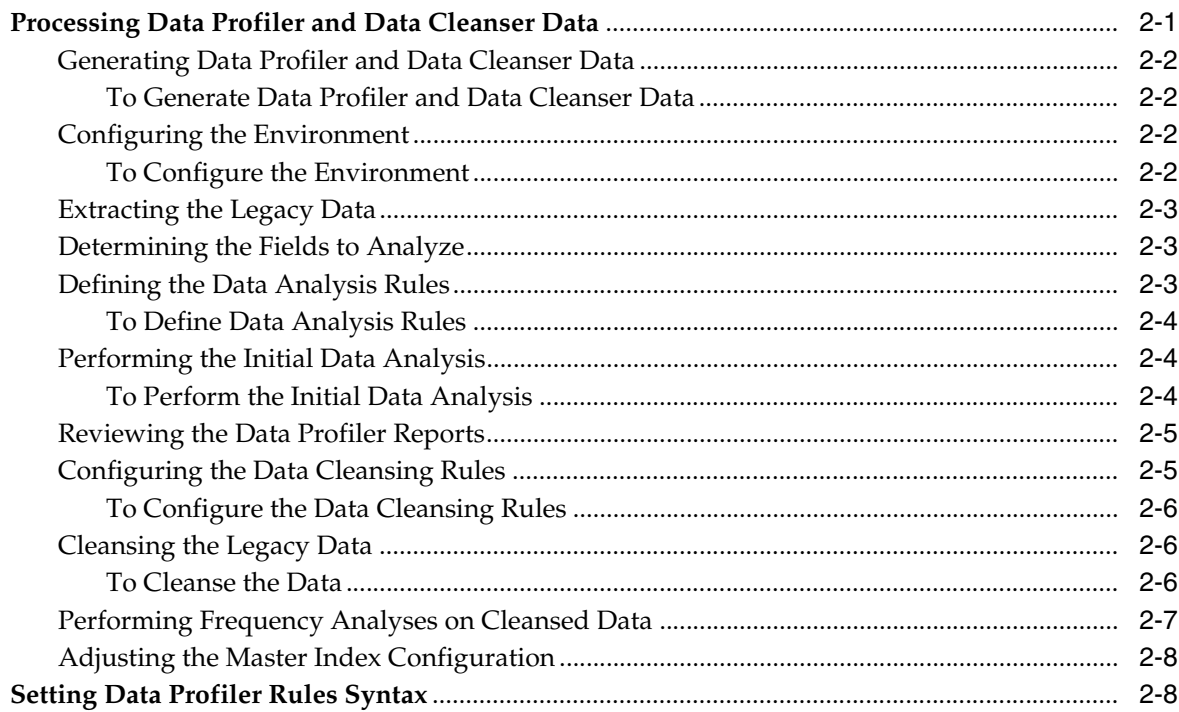

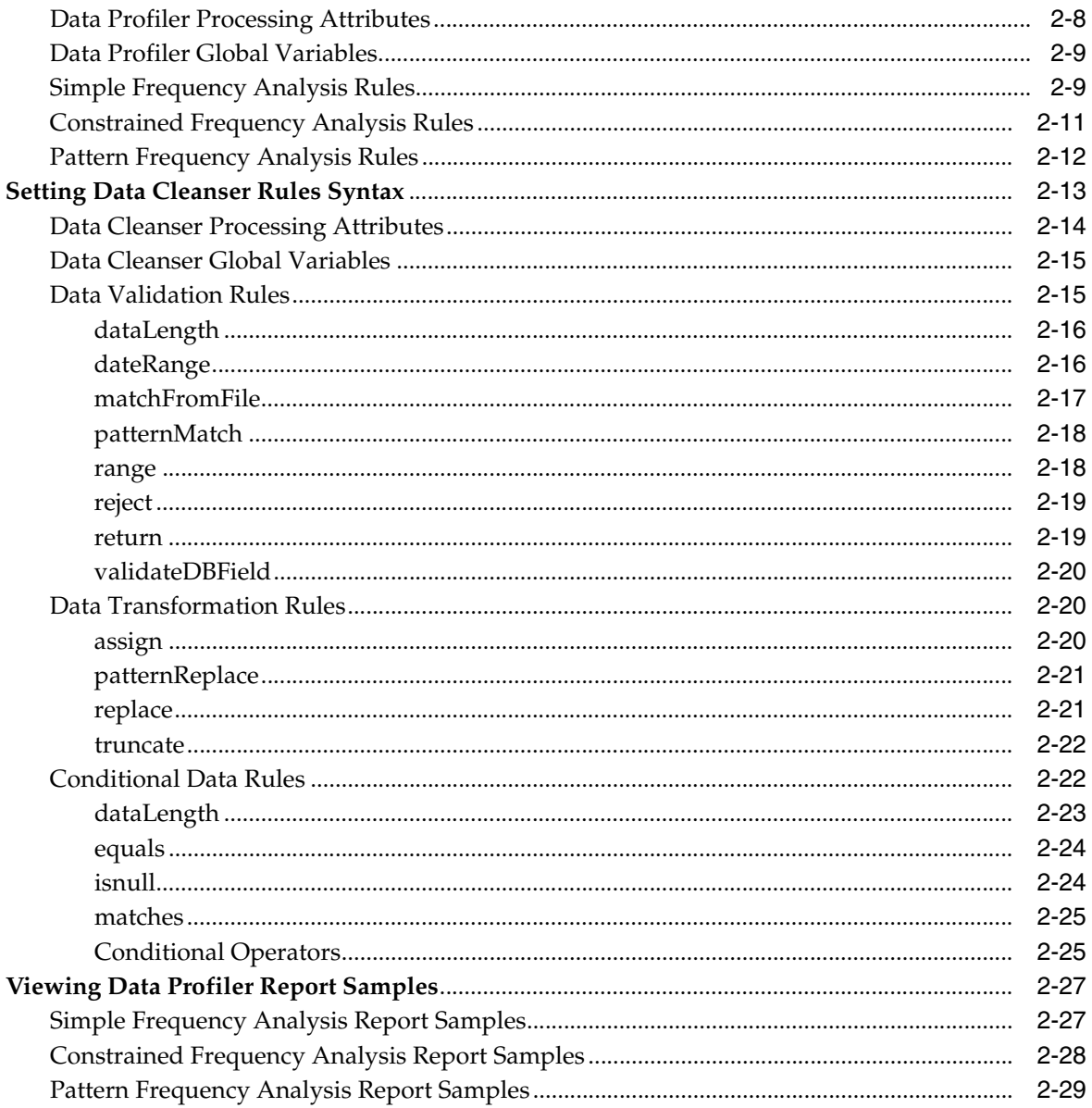

# **Preface**

<span id="page-4-0"></span>Data analysis and cleansing are essential first steps towards managing the quality of data in a master person index system. The Oracle Healthcare Master Person Index (OHMPI) provides the tools you need to analyze, profile, cleanse, and standardize legacy data before loading it into a master person index database. This guide introduces you to the Data Profiler and Data Cleanser, and provides conceptual information and procedures on how to profile and cleanse data.

# <span id="page-4-1"></span>**Audience**

This document is intended for any OHMPI user who wants to manage the quality of data in a master person index system.

# <span id="page-4-2"></span>**Documentation Accessibility**

For information about Oracle's commitment to accessibility, visit the Oracle Accessibility Program website at http://www.oracle.com/pls/topic/lookup?ctx=acc&id=docacc.

#### **Access to Oracle Support**

Oracle customers have access to electronic support through My Oracle Support. For information, visit http://www.oracle.com/pls/topic/lookup?ctx=acc&id=info or visit http://www.oracle.com/pls/topic/lookup?ctx=acc&id=trs if you are hearing impaired.

# <span id="page-4-3"></span>**Related Documents**

For more information and instructions for implementing and using a master person index application, see the following documents in the Oracle Healthcare Master Person Index documentation set:

- *Oracle Healthcare Master Person Index Installation Guide*
- **Oracle Healthcare Master Person Index User's Guide**
- *Oracle Healthcare Master Person Index Data Manager User's Guide*
- *Oracle Healthcare Master Person Index Configuration Guide*
- *Oracle Healthcare Master Person Index Configuration Reference*
- Oracle Healthcare Master Person Index Working With IHE Profiles User's Guide
- *Oracle Healthcare Master Person Index WebLogic User's Guide*
- *Oracle Healthcare Master Person Index Standardization Engine Reference*
- *Oracle Healthcare Master Person Index Match Engine Reference*
- *Oracle Healthcare Master Person Index Provider Index User's Guide*
- Oracle Healthcare Master Person Index United States Patient Solution User's Guide
- *Oracle Healthcare Master Person Index Australia Patient Solution User's Guide*
- Oracle Healthcare Master Person Index United Kingdom Patient Solution User's Guide
- *Oracle Healthcare Master Person Index Message Processing Reference*
- Oracle Healthcare Master Person Index Analyzing and Cleansing Data User's Guide
- Oracle Healthcare Master Person Index Loading the Initial Data Set User's Guide
- **Oracle Healthcare Master Person Index Command Line Reports and Database** *Maintenance User's Guide*
- *Oracle Healthcare Master Person Index Release Notes*

# <span id="page-5-0"></span>**Finding Information and Patches on My Oracle Support**

Your source for the latest information about Oracle Healthcare Master Person Index is Oracle Support's self-service Web site My Oracle Support (formerly MetaLink).

Before you install and use Oracle Healthcare Master Person Index, always visit the My Oracle Support Web site for the latest information, including alerts, White Papers, installation verification (smoke) tests, bulletins, and patches.

# **Creating a My Oracle Support Account**

You must register at My Oracle Support to obtain a user name and password account before you can enter the Web site.

To register for My Oracle Support:

- **1.** Open a Web browser to https://support.oracle.com.
- **2.** Click the **Register here** link to create a My Oracle Support account. The registration page opens.
- **3.** Follow the instructions on the registration page.

# **Signing In to My Oracle Support**

To sign in to My Oracle Support:

- **1.** Open a Web browser to https://support.oracle.com.
- **2.** Click **Sign In.**
- **3.** Enter your user name and password.
- **4.** Click **Go** to open the My Oracle Support home page.

### **Finding Information on My Oracle Support**

There are many ways to find information on My Oracle Support.

### **Searching by Article ID**

The fastest way to search for information, including alerts, White Papers, installation verification (smoke) tests, and bulletins is by the article ID number, if you know it.

To search by article ID:

- **1.** Sign in to My Oracle Support at https://support.oracle.com.
- **2.** Locate the Search box in the upper right corner of the My Oracle Support page.
- **3.** Click the sources icon to the left of the search box, and then select **Article ID** from the list.
- **4.** Enter the article ID number in the text box.
- **5.** Click the magnifying glass icon to the right of the search box (or press the Enter key) to execute your search.

The Knowledge page displays the results of your search. If the article is found, click the link to view the abstract, text, attachments, and related products.

#### **Searching by Product and Topic**

You can use the following My Oracle Support tools to browse and search the knowledge base:

- Product Focus On the Knowledge page under Select Product, type part of the product name and the system immediately filters the product list by the letters you have typed. (You do not need to type "Oracle.") Select the product you want from the filtered list and then use other search or browse tools to find the information you need.
- Advanced Search You can specify one or more search criteria, such as source, exact phrase, and related product, to find information. This option is available from the **Advanced** link on almost all pages.

### **Finding Patches on My Oracle Support**

Be sure to check My Oracle Support for the latest patches, if any, for your product. You can search for patches by patch ID or number, or by product or family.

To locate and download a patch:

- **1.** Sign in to My Oracle Support at https://support.oracle.com.
- **2.** Click the **Patches & Updates** tab. The Patches & Updates page opens and displays the Patch Search region. You have the following options:
	- In the **Patch ID or Number is** field, enter the number of the patch you want. (This number is the same as the primary bug number fixed by the patch.) This option is useful if you already know the patch number.
	- To find a patch by product name, release, and platform, click the **Product or Family** link to enter one or more search criteria.
- **3.** Click **Search** to execute your query. The Patch Search Results page opens.
- **4.** Click the patch ID number. The system displays details about the patch. In addition, you can view the Read Me file before downloading the patch.
- **5.** Click **Download.** Follow the instructions on the screen to download, save, and install the patch files.

# <span id="page-6-0"></span>**Finding Oracle Documentation**

The Oracle Web site contains links to all Oracle user and reference documentation. You can view or download a single document or an entire product library.

### **Finding Oracle Health Sciences Documentation**

To get user documentation for Oracle Health Sciences applications, go to the Oracle Health Sciences documentation page at:

http://www.oracle.com/technetwork/documentation/hsgbu-154445.html

**Note:** Always check the Oracle Health Sciences Documentation page to ensure you have the latest updates to the documentation.

## **Finding Other Oracle Documentation**

To get user documentation for other Oracle products:

**1.** Go to the following Web page:

http://www.oracle.com/technology/documentation/index.html

Alternatively, you can go to http://www.oracle.com, point to the Support tab, and then click **Documentation**.

- **2.** Scroll to the product you need and click the link.
- **3.** Click the link for the documentation you need.

# <span id="page-7-0"></span>**Conventions**

The following text conventions are used in this document:

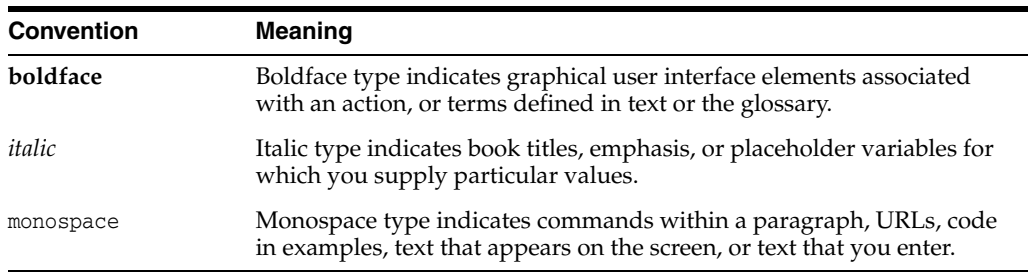

**1**

# <span id="page-8-0"></span>**Introduction to Analyzing and Cleansing Data** <sup>1</sup>

This chapter provides an overview of the Data Profiler and the Data Cleanser, including the profiling and cleansing process. It also provides information about the required format for flat data files.

This chapter includes the following section:

["Cleansing and Analyzing Data Overview"](#page-8-1)

# <span id="page-8-1"></span>**Cleansing and Analyzing Data Overview**

Data analysis and cleansing are essential first steps towards managing the quality of data in a master person index system. Performing these processes early in the project helps ensure the success of the project and can eliminate surprises down the road. Oracle Healthcare Master Person Index provides the tools you need to analyze, profile, cleanse, and standardize legacy data before loading it into a master person index database. The Data Profiler and Data Cleanser are generated from a master person index application, and they use the object definition and configuration of the master person index application to validate, transform, and standardize data.

The following sections provide information about the Data Profiler and Data Cleanser as well as the overall process of analyzing and cleansing data.

- ["About the Data Profiler"](#page-8-2)
- ["About the Data Cleanser"](#page-9-0)
- ["Data Profiling and Cleansing Process Overview"](#page-9-1)
- ["Required Format for Flat Data Files"](#page-10-0)

# <span id="page-8-2"></span>**About the Data Profiler**

The Data Profiler analyzes the frequency of data values and patterns in your existing data based on predefined rules and rules you define. Rules are defined using a Rules Definition Language (RDL) in XML format. The RDL provides a flexible and extensible framework that makes defining rules an easy and straightforward process. Use the Data Profiler to perform an initial analysis of existing data to determine which fields contain invalid or default values, invalid formats, incorrect dates, and so on. This analysis spotlights values that need to be validated or modified during the cleansing process. For example, if you find you have several dates in the incorrect format, you can reformat the dates during cleansing. You might also find cases where the postal code extension is appended to the postal code, making the field value nine characters. You can truncate those fields to five characters during the cleansing phase, leaving the actual zip code.

The final data analysis is performed after the data is cleansed using the Data Cleanser. Use this analysis to verify the blocking definitions for the blocking query used in the master person index match process. This analysis indicates whether the data blocks defined for the query are too wide or narrow in scope, which would result in an unreliable set of records being returned for a match search. This analysis can also show how reliably the field indicates a match between two records, which indicates how much relative weight should be given to each field in the match string.

The Data Profiler performs three types of analysis and outputs a report for each field being profiled. A **simple frequency analysis** provides a count of each value in the specified fields. You can specify a sort order and minimum frequency to display in the reports. A **constrained frequency analysis** provides a count of each value in the specified fields based on the validation rules you define. You can validate against a range of values, field length, or pattern to define the rules for the validation. A **pattern frequency analysis** provides a count of the patterns found in the specified fields. You can specify a sort order and the number of frequencies to display on the report.

## <span id="page-9-0"></span>**About the Data Cleanser**

The Data Cleanser validates and modifies data based on predefined rules and rules you define. Rules are defined using the same Rules Definition Language (RDL) as the Data Profiler, which provides a flexible framework for defining cleansing rules. The Data Cleanser not only validates and transforms data based on the rules you define, but it also parses, normalizes, and phonetically encodes data using the standardization configuration in the mefa.xml file of the master person index project. You can define rules that validate or transform data during the cleansing process, and you can include conditional rules and operators. If you need to perform custom processing, you can define Java classes to extend the functionality of the rules.

The output of the Data Cleanser is two flat files; one file contains the records that passed all validations and was successfully transformed and standardized, and the other contains all records that failed validation or could not be transformed correctly. The bad data file also provides the reason each record failed so you can easily determine how to fix the data. This is an iterative process, and you might run the Data Cleanser several times to make sure all data is processed correctly. The final run of the Data Cleanser should produce only a good data file, with no records failing the process.

The final result of the Data Cleanser is a file that contains records that conform to the master person index object definition and that no longer contain invalid or default values. The fields are formatted correctly and any fields that are defined for standardization in the master person index application are standardized in the file. This is the file to load into the master person index database using the Initial Bulk Match and Load tool. For more information, see *Oracle Healthcare Master Person Index Loading the Initial Data Set User's Guide*.

# <span id="page-9-1"></span>**Data Profiling and Cleansing Process Overview**

The general process of cleansing data begins with analysis, followed by cleansing, followed by additional analysis. By the time you are ready to load your existing data into the master person index database, you want it to be of the best possible quality. To ensure this, you might need to repeat some of the profiling and cleansing steps to be sure all errant data is caught and fixed. The steps below provide a general overview to the analysis and cleansing process.

- **1.** Make sure the master person index application is configured and generated.
- **2.** Extract the data to a flat file.
- **3.** Generate the Data Profiler and Data Cleanser from the master person index application.
- **4.** Determine the fields to use for the initial analysis.
- **5.** Define the rules for the initial analysis and perform the initial analysis. This results in a set of reports for you to review to determine the cleansing rules to define.
- **6.** Define the rules for the cleansing process and cleanse the data. This is an iterative process and you might find you need to define additional rules once the initial cleansing process is complete.
- **7.** Analyze the blocking and matching fields to determine how to best configure the match process for the master person index application.

After you configure the master person index, you can load the data into the master person index database using the Initial Bulk Match and Load tool. See the *Oracle Healthcare Master Person Index Loading the Initial Data Set User's Guide* for more information.

# <span id="page-10-1"></span><span id="page-10-0"></span>**Required Format for Flat Data Files**

Both the Data Profiler and the Data Cleanser are designed to read data from a flat file. You can extract your data to a flat file using the extractor of your choice. The data needs to be placed in a flat file format the Data Profiler and Data Cleanser can read. If your data is in a different format, you can define a custom data reader to read the flat file into the Data Profiler and Data Cleanser. The analysis tools can read a flat file in the following format without any additional configuration:

GID|SystemCode|LocalID|UpdateDate|UserID|ObjectFields

where:

- **GID** is a global ID computed by the data analysis. This field can be empty in the flat file.
- **SystemCode** is the processing code for the system from which the record originated.
- **LocalID** is the object's local ID in the given system.
- **UpdateDate** is the most recent update date for the record. This field can be empty.
- **UserID** is the logon ID of the user who last updated the record. This field can be empty.
- **ObjectFields** includes the objects and fields that are defined in object.xml. Be sure to include every field defined in the object structure in the order they are defined (include standardized, phonetic, and parsed fields). Child object types are delimited by a pound sign (#) and multiple child objects of one type are delimited by a dollar sign (\$).

Below is an example of a valid input record based on the standard master person index Person template, which includes alias, address, and phone objects. Note the empty fields after the first and last names for the phonetic and standardized data that will be inserted by the Data Cleanser. There are also empty fields after the street address for the parsed street address components that will also be inserted by the Data Cleanser.

28|ORACLE|00160419|11/14/1999 08:41:10|GSMYTHE|P|ELIZABETH|||ANN|WARREN||||MRS |554-44-55555|08/18/1977|Y|F|M|W|13|BAP|ENG|STEVE|ANN|MARCH|GEORGE|CAHILL|SHEFFIEL D |CT|USA|E|Y||C4411444|CA|07/21/2018||ENG|USA#\$BETH||CAHILL\$LIZ|ANN|CAHILL#\$H|1519

```
BOARDWALK||||||Unit 5|SHEFFIELD|CT|09876|1075|CAPE BURR|USA$W|12500 EAST RIVER ST.
||||||Suite 1310|CAPE BURR|CT|09877||CAPE 
BURR|USA#$CH|9895557848|$CB|9895551500|19
```
# <span id="page-12-0"></span>**Data Profile and Data Cleanser Generation**

This chapter provides conceptual information and procedures on how to profile and cleanse data, including setting profiler and cleanser rules syntax. It also provides examples of the data profiler report samples.

This chapter includes the following sections:

- ["Processing Data Profiler and Data Cleanser Data"](#page-12-1)
- ["Setting Data Profiler Rules Syntax"](#page-19-1)
- ["Setting Data Cleanser Rules Syntax"](#page-24-0)
- ["Viewing Data Profiler Report Samples"](#page-38-0)

# <span id="page-12-1"></span>**Processing Data Profiler and Data Cleanser Data**

The Data Profiler examines existing data and provides statistics and information about the data. It provides metrics on the quality of your data to help determine the risks and challenges of data integration. The Data Cleanser detects and corrects invalid or inaccurate records based on rules you define to provide a clean and consistent data set. Together, these tools help ensure that the data you load into the master person index database is standard across all records, that it does not contain invalid values, and that it is formatted correctly.

- ["Generating Data Profiler and Data Cleanser Data"](#page-13-0)
- ["Configuring the Environment"](#page-13-2)
- ["Extracting the Legacy Data"](#page-13-4)
- ["Determining the Fields to Analyze"](#page-14-0)
- ["Defining the Data Analysis Rules"](#page-14-1)
- ["Performing the Initial Data Analysis"](#page-15-0)
- ["Reviewing the Data Profiler Reports"](#page-16-0)
- ["Configuring the Data Cleansing Rules"](#page-16-1)
- ["Cleansing the Legacy Data"](#page-17-0)
- ["Performing Frequency Analyses on Cleansed Data"](#page-18-0)
- ["Adjusting the Master Index Configuration"](#page-19-0)

# <span id="page-13-0"></span>**Generating Data Profiler and Data Cleanser Data**

In order to use the data analysis tools, you need to generate the Data Profiler and Data Cleanser from the master person index application for which they will be used. These tools are based on the information you specified in the Master Person Index Wizard and changes you made to the configuration files. You can generate and extract the Data Profiler and Data Cleanser to a Windows or UNIX machine.

### <span id="page-13-1"></span>**To Generate Data Profiler and Data Cleanser Data**

**1.** In the NetBeans Project window, right-click the **main project** of the master person index application and then select **Generate Cleanser Zip**.

The file is generated and downloaded to NetBeans\_Projects/*Project\_ Name*/cleanser-generated.

**2.** After the Data Cleanser is downloaded, right-click the **main project** again and then select **Generate Profiler Zip**.

The file is generated and downloaded to NetBeans\_Projects/*Project\_ Name*/profiler-generated.

- **3.** On your computer, navigate to **NetBeans\_Projects/***Project\_ Name***/cleanser-generated** and extract the contents of **cleanser.zip**.
- **4.** After the file is extracted, navigate to **NetBeans\_Projects/***Project\_ Name***/profiler-generated** and extract the contents of **profiler.zip**.

Continue to ["Configuring the Environment".](#page-13-2)

## <span id="page-13-3"></span><span id="page-13-2"></span>**Configuring the Environment**

Before you start working with the Data Profiler and Data Cleanser, make sure the environment is configured to handle the requirements of both processes.

#### **To Configure the Environment**

Before you begin, complete the steps under ["Generating Data Profiler and Data](#page-13-0)  [Cleanser Data".](#page-13-0)

**1.** Make sure the Java installation you are using matches the Java version used by the NetBeans installation that generated the Data Profiler and Data Cleanser.

**Tip:** To find the Java version for NetBeans, select **Tools** from the main menu and then select **Java Platforms**. To find the Java version you are using, type Java -version at a command prompt. If they do not match, either locate or install the correct version and change your PATH variable to point to the correct version.

- **2.** Create an environment variable named JAVA\_HOME, and set the path to your Java installation; for example, C:/Java/jdk1.6.0\_18.
- **3.** Make sure the PATH variable contains the path to the bin directory in your Java installation; for example, C:/Java/jdk1.6.0\_18/bin.

Continue to ["Extracting the Legacy Data".](#page-13-4)

# <span id="page-13-4"></span>**Extracting the Legacy Data**

Use the data extraction tool of you choice to extract the data you want to cleanse and analyze into a flat file. Review the information presented in ["Required Format for Flat](#page-10-1)  [Data Files" on page 1-3](#page-10-1) before extracting the data to be sure it is in the correct format.

Once you have the data file, continue [Determining the Fields to Analyze](#page-14-0).

# <span id="page-14-0"></span>**Determining the Fields to Analyze**

Once you extract the data from your source systems (described in ["Extracting the](#page-13-4)  [Legacy Data"\)](#page-13-4), you should determine what you want to achieve from the initial pass-through with the Data Profiler before you run the Data Cleanser. You do not need to profile the data prior to cleansing, however running a profile first can help you determine which fields need to be validated or transformed by the cleanser and how the those fields need to be processed. The Data Profiler identifies common values and patterns for these fields and gives you information about how to configure the Data Cleanser.

Here are some examples of the types of fields you might want to analyze prior to cleansing. After reviewing your data processing requirements, you will likely come up with additional types of analysis to perform.

- Fields that are likely to contain default values. Default values can include invalid values such as "999-99-9999" for Social Security Numbers or "John Doe" for first and last names.
- Fields that must be presented in a specific format. Required formats can include hyphenated social security numbers or phone numbers with parentheses and a hyphen (for example, (780)555-1515).
- Fields whose values are restricted to a valid value list. This can include fields such as gender, where there is generally one abbreviation for Female, one abbreviation for Male, one abbreviation for Unknown, and so on. Analyzing these fields helps identify incorrect abbreviations that cannot be read correctly by the master person index.
- Date fields, especially dates of birth. In a master person index, the date of birth is generally used for blocking and matching, so you should verify whether you have any that are obviously incorrect (such as birth dates prior to 1900 or later than the current year).

Once you determine the fields to profile, continue to ["Defining the Data Analysis](#page-14-1)  [Rules"](#page-14-1).

# <span id="page-14-1"></span>**Defining the Data Analysis Rules**

In this step, you define the rules for the frequency and pattern analyses to perform prior to cleansing the data. Use the results of the initial run of the Data Profiler to learn more about your data so you know which fields need to be transformed or validated during the cleansing process. The Data Profiler runs standard frequency analyses, pattern analyses, and constrained frequency analyses, which allow you to specify validation rules.

You can define the rules using an XML or text editor, or you can access and edit the file from the Files window in NetBeans.

#### <span id="page-14-2"></span>**To Define Data Analysis Rules**

Before you begin, determine the fields to profile, as described in ["Determining the](#page-14-0)  [Fields to Analyze".](#page-14-0)

**1.** Navigate to the location of the **Data Profiler**.

By default, the Data Profiler is generated and extracted to NetBeans\_ Projects/*Project\_Name*/profiler-generated/profile.

**2.** Open **sampleConfig.xml**.

**Note:** You can rename the configuration file and you can create multiple configuration files, each defining a different set of rules. Use sampleConfig.xml as a template for any files you create.

- **3.** In the profilerVariable element, enter values for the attributes defined in ["Data](#page-19-2)  [Profiler Processing Attributes"](#page-19-2).
- **4.** In the *varList* element, define all of the field variables to use in the profiling rules.

This step is optional. For more information, see ["Data Profiler Global Variables".](#page-20-0)

**5.** Define the rules for each pattern or frequency analysis.

For information about the available rules and the syntax to use, see ["Setting Data](#page-19-1)  [Profiler Rules Syntax".](#page-19-1) You can create multiple configuration files to define different sets of rules.

Continue to ["Performing the Initial Data Analysis"](#page-15-0).

# <span id="page-15-0"></span>**Performing the Initial Data Analysis**

After you customize the configuration file for the initial analysis run, you can run the Data Profiler against the flat file. The initial analysis provides information about the state of your data and how you need to cleanse the data prior to loading. It can also provide values to use for matching, query, or SBR exclusion lists for the master person index application or the initial bulk match and load process.

# <span id="page-15-1"></span>**To Perform the Initial Data Analysis**

Before performing this step, make sure you have completed the following procedures:

- ["Generating Data Profiler and Data Cleanser Data"](#page-13-0)
- ["Extracting the Legacy Data"](#page-13-4)
- ["Defining the Data Analysis Rules"](#page-14-1)
- **1.** Navigate to **NetBeans\_Projects/Project\_Name/profiler-generated/profiler**.
- **2.** If you changed the name of the configuration file from sampleConfig.xml or created new configuration files:
	- Open **run.bat** (or **run.sh** on UNIX) for editing, and change sampleConfig.xml to the new name of the configuration file to use for the current run.
- **3.** Do one of the following:
	- On Windows, navigate to the profiler home directory and then double-click **run.bat** or type run.bat on a command line.
	- On UNIX, navigate to the **profiler home directory** and then type run.sh.
- **4.** If you created multiple configuration files to define the analysis rules, repeat the above steps until all configuration files are processed.

Continue to ["Performing the Initial Data Analysis"](#page-15-0).

# <span id="page-16-0"></span>**Reviewing the Data Profiler Reports**

When you run the Data Profiler, as described in ["Performing the Initial Data Analysis"](#page-15-0), the Data Profiler creates one report for each rule you defined and stores them in the location you specified in the configuration file. Review each report to help determine which fields need to be cleansed and how data needs to be validated or modified. When you profile prior to cleansing, you are looking for occurrences of invalid values or patterns, default values, missing values, and so on. This information translates into the rules you will write for the Data Cleanser.

Reports are written in CSV format so you can import them into a spreadsheet or reporting tool. Data patterns listed in the pattern frequency reports appear as regular expressions. See the Javadoc for java.util.regex for more information. The Data Profiler names each report based on the type of frequency performed, the order in which the rules appear in the configuration file, and the records on which it was performed. The naming syntax for the report file name is:

ID\_FreqType\_Order\_Records.csv

where:

- ID identifies the type of frequency analysis performed. SF indicates simple frequency, CF indicates constrained frequency, and PF indicates pattern frequency.
- FreqType is a description of the type of frequency analysis performed; for example, PROFILE\_PATTERN\_FRQ.
- Order is the order in which the rule that generated the report appears in the configuration file. The profiler numbers each type of frequency report. For example, you might have constrained frequency reports 1, 2, and 3, and also have pattern frequency reports 1 and 2.
- Records is the range of records on which analysis was performed. If you did not specify a profile size, the ending number in the range is "0" (zero).

For example, SF\_PROFILE\_SIMPLE\_FRQ\_3\_1-100000.csv is the third simple frequency analysis report defined in the configuration file and performed against the first 100,000 records. CF\_PROFILE\_CONSTRAINED\_FRQ\_1\_1- 0.csv is the first constrained frequency analysis report defined in the configuration file and performed against all records.

For examples of different types of frequency analysis reports, see ["Viewing Data](#page-38-0)  [Profiler Report Samples".](#page-38-0) When you finish analyzing the reports, continue to ["Configuring the Data Cleansing Rules"](#page-16-1).

# <span id="page-16-1"></span>**Configuring the Data Cleansing Rules**

After you review the Data Profiler reports, you should be able to determine which fields need to be validated or modified before the records can be loaded into the master person index database. Before you begin this step, have a clear outline of the fields to validate, the actions to take if data fails or passes validation, and valid and invalid values to compare against. Also define any values that will be replaced, deleted, or truncated by the Data Cleanser, as well as any values that are simply rejected.

#### <span id="page-16-2"></span>**To Configure the Data Cleansing Rules**

Before you begin, review the Data Analysis reports to determine the cleansing rules (see ["Reviewing the Data Profiler Reports"](#page-16-0) for more information).

**1.** Navigate to the location of the **Data Cleanser**.

By default, the Data Cleanser is generated and extracted to NetBeans\_ Projects/*Project\_Name*/cleanser-generated/cleanser.

**2.** Open **sampleConfig.xml**.

**Note:** You can rename the configuration file and you can create multiple configuration files, each defining a different set of rules. Use sampleConfig.xml as a template for any files you create.

- **3.** In the cleansingVariable element, enter values for the attributes defined in ["Data](#page-25-0)  [Cleanser Processing Attributes".](#page-25-0)
- **4.** In the *varList* element, define all of the variables to use in the cleansing rules.

For more information, see ["Data Cleanser Global Variables"](#page-26-0).

**5.** Define the rules for the Data Cleanser.

For information about the available rules and the syntax to use, see ["Setting Data](#page-24-0)  [Cleanser Rules Syntax".](#page-24-0)

- **6.** Save and close the file.
- **7.** If you specified a path that does not exist for the output files, create the path you specified.

Continue to ["Cleansing the Legacy Data"](#page-17-0).

# <span id="page-17-0"></span>**Cleansing the Legacy Data**

After you customize the configuration file for the Data Cleanser, you can run the Data Cleanser against the flat file. This step generates two files, one containing the records that passed all validation and was successfully cleansed and one containing records that failed validation along with an error message for each.

### <span id="page-17-1"></span>**To Cleanse the Data**

Before performing this step, make sure you have completed the following procedures:

- ["Generating Data Profiler and Data Cleanser Data"](#page-13-0)
- ["Extracting the Legacy Data"](#page-13-4)
- ["Configuring the Data Cleansing Rules"](#page-16-1)
- **1.** Navigate to NetBeans\_Projects/*Project\_Name*/cleanser-generated/cleanser.
- **2.** If you changed the name of the configuration file from sampleConfig.xml or created multiple configuration files, open run.bat (or run.sh on UNIX) for editing, and change *<Rule\_Config\_File>* to the name of the configuration file to use for this run.
- **3.** Do one of the following:
	- On Windows, navigate to the cleanser home directory and then double-click **run.bat** or type run.bat in the command line.
	- On UNIX, navigate to the cleanser home directory and then type run.sh.
- **4.** Review the output files.
- **5.** If there are any records in the bad data file, do one of the following:
- If there are common errors for several records, define new cleansing rules in sampleConfig.xml to transform the bad data, delete the output files from the previous run, and then rerun the Data Cleanser against the flat file.
- If there are unique errors for few records, fix the errant records in the bad data file, rename the bad data file, update the DBConnection and startcounter properties, and rerun the Data Cleanser against the updated file.

**Caution:** Be sure to change the DBConnection attribute in the configuration file to point to the renamed file and change the startcounter value to the next record to be processed. For example, if the original run processed 100 good records, change the value to "101" to start processing the bad records. Any records cleansed from the fixed file are appended to the good data file.

**6.** Repeat the previous steps until there are no records being written to the bad data file.

**Note:** The final output to the good file can be loaded into the master person index database using the Initial Bulk Match and Load tool see *Oracle Healthcare Master Person Index Loading the Initial Data Set User's Guide*.

Continue to ["Performing Frequency Analyses on Cleansed Data"](#page-18-0) to perform frequency analyses on the cleansed data.

# <span id="page-18-0"></span>**Performing Frequency Analyses on Cleansed Data**

After the data is cleansed (see ["Cleansing the Legacy Data"](#page-17-0)), you can perform additional analyses against the data to help you determine how to configure query blocks and matching rules. Typically you would analyze the fields that are included in the block definitions for the query that is used for matching, and you could also analyze fields used for matching. The frequencies of these fields indicate how reliable they might be in the matching process and also indicate whether the blocking definitions are too broad or narrow to retrieve a reliable group of records for matching.

For this process, you might want to run frequency analysis against groups of records to find the frequencies for the unique values of the fields in the blocking definitions. After the data has been cleansed, you can run frequencies on standardized and phonetically encoded fields. The input for this process is the good data file to which the Data Cleanser wrote all the corrected and validated records.

**Note:** The blocking query is defined in the master person index project in query.xml, and the match fields are defined in mefa.xml.

To perform frequency analyses on the cleansed data, repeat these procedures:

- ["Defining the Data Analysis Rules"](#page-14-1)
- ["Performing the Initial Data Analysis"](#page-15-0)
- ["Reviewing the Data Profiler Reports"](#page-16-0)

# <span id="page-19-0"></span>**Adjusting the Master Index Configuration**

Based on the results of the final frequency analyses (see ["Performing Frequency](#page-18-0)  [Analyses on Cleansed Data"](#page-18-0)), you might need to adjust the configuration of the master person index application by adjusting the block fields if the frequencies are too high and by setting the relative match weights based on how unique each match field is. The results could also indicate that you might need to define exclusion files for the Initial Bulk Match and Load tool or filters for the SBR filter so certain values are not used for matching. For example, if there are a large number of SSN fields with the default value "000-00-0000", you can exclude those values from the blocking process, the match process, or the survivor calculation for the single best record.

# <span id="page-19-1"></span>**Setting Data Profiler Rules Syntax**

Data Profiler rules are expressed using a Rules Definition Language (RDL) in an XML configuration file. Using a markup language allows you to easily define and change rules without having to code them. The configuration file is divided into two sections. The first section, cleansingRules, defines rules for the Data Cleanser and the second section, profilingRules, defines rules for the Data Profiler.

The profiling section includes five subsections:

- ["Data Profiler Processing Attributes"](#page-19-2)
- ["Data Profiler Global Variables"](#page-20-0)
- ["Simple Frequency Analysis Rules"](#page-20-1)
- ["Constrained Frequency Analysis Rules"](#page-22-0)
- ["Pattern Frequency Analysis Rules"](#page-23-0)

# <span id="page-19-2"></span>**Data Profiler Processing Attributes**

The following table lists and describes the attributes for the *profilerVariable* element in the configuration file. These attributes define the data source and path names for the Data Profiler as well as batch size. Below is a sample of the profiler attributes.

```
profilerVariable objectdefFilePath="../../src/Configuration" 
DBconnection="../data.txt" startFrom="50001" profileSize="50000" 
reportFilePath=/Reports
```
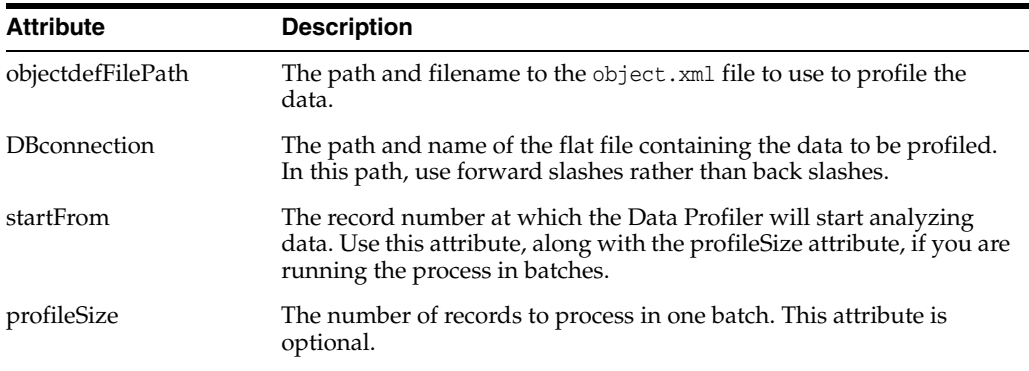

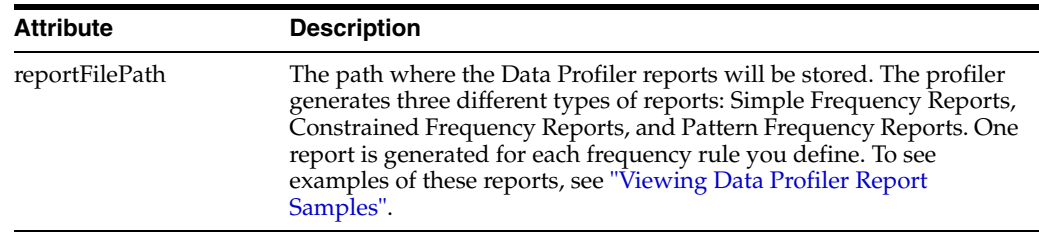

# <span id="page-20-0"></span>**Data Profiler Global Variables**

You can define global variables for the fields used in the Data Profiler rules so you do not need to use the qualified field name for each field. When defining variables, the qualified field name syntax is used. For more information about qualified field names, see "Master Person Index Field Notations" in the *Oracle Healthcare Master Person Index Configuration Reference*. Variables are defined in the *varList* element of the profiling rules section, and each variable is defined by a *var* element.

The *var* element has these attributes:

- name The name of the variable.
- default The qualified field name to the field defined by the name attribute.

Here is an example of a variable list for a master person index application storing person data.

```
<varList>
   <var name="fname" default="Person.FirstName"/>
   <var name="lname" default="Person.LastName"/>
    <var name="ssn" default="Person.SSN"/>
   <var name="zip" default="Person.Address.PostCode"/>
    <var name="state" default="Person.Address.State"/>
</varList>
```
When you reference a variable in a rule, use the format ":[*variable\_name*]" (where *variable\_name* is the name you assigned to the variable). For example, to reference the FirstName field as defined above, it would look similar to this in the rules:

```
<field fieldName=":[fname]"/>
```
## <span id="page-20-1"></span>**Simple Frequency Analysis Rules**

A simple frequency analysis compares the values of the fields you specify and creates a report that lists each value for those fields along with the number of times each value occurs. You can perform the analysis on a single field or multiple fields, and you can sort the resulting report by any of the fields in the report. Each simple frequency analysis rule is defined within SimpleFrequencyAnalysis tags that include the elements and attributes listed in the following table.

Table 1 Simple Frequency Analysis Rules

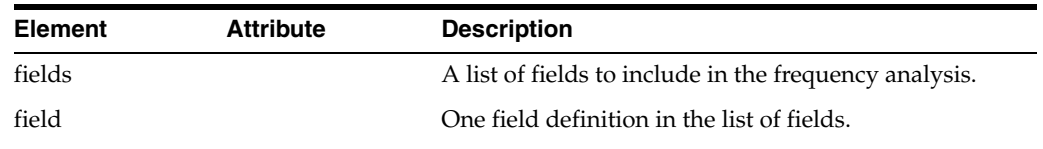

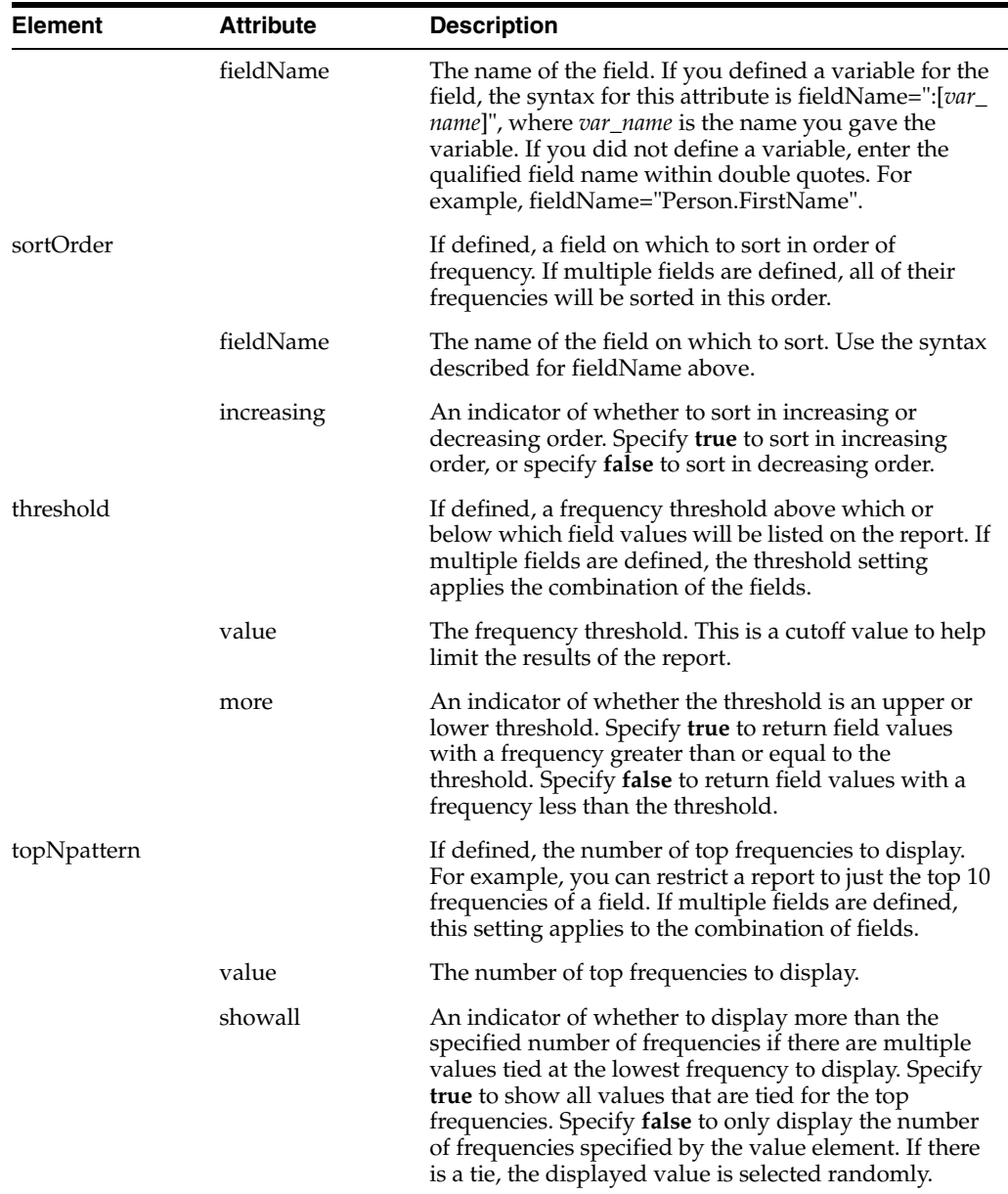

The following sample defines an analysis of unique values for first and last names, and the resulting report displays only those values that occur 25 or more times and only those with the top 10 frequencies. If more than one value has the same frequency at the 10th frequency, all of those values are displayed. The results appear in increasing order of frequency.

```
<SimpleFrequencyAnalysis>
  <fields>
     <field fieldName=":[fname]"/>
     <field fieldName=":[lname]"
  </field>
  <sortOrder fieldName=":[fname]"/>
  <threshold value="25" more="true"/>
   <topNpatterns value="10" showall="true"/>
</SimpleFrequencyAnalysis>
```
The following sample defines an analysis of social security numbers and lists any duplicate values (that is, values that appear two or more times).

```
<SimpleFrequencyAnalysis>
  <fields>
     <field fieldName="Person.SSN"/>
   </field>
  <sortOrder fieldName="Person.SSN"/>
   <threshold value="2" more="true"/>
<SimpleFrequencyAnalysis>
```
# <span id="page-22-0"></span>**Constrained Frequency Analysis Rules**

A constrained frequency analysis compares the values of the fields you specify based on validation rules you define. It creates a report for each rule that lists each value for the fields along with the number of times each value or combination of values occurs. You can perform the analysis on a single field or multiple fields, and you can sort the resulting report by frequency in increasing or decreasing order. Constrained frequency analysis rules are defined within ConstrainedFrequencyAnalysis tags that include the elements and attributes listed in the following table.

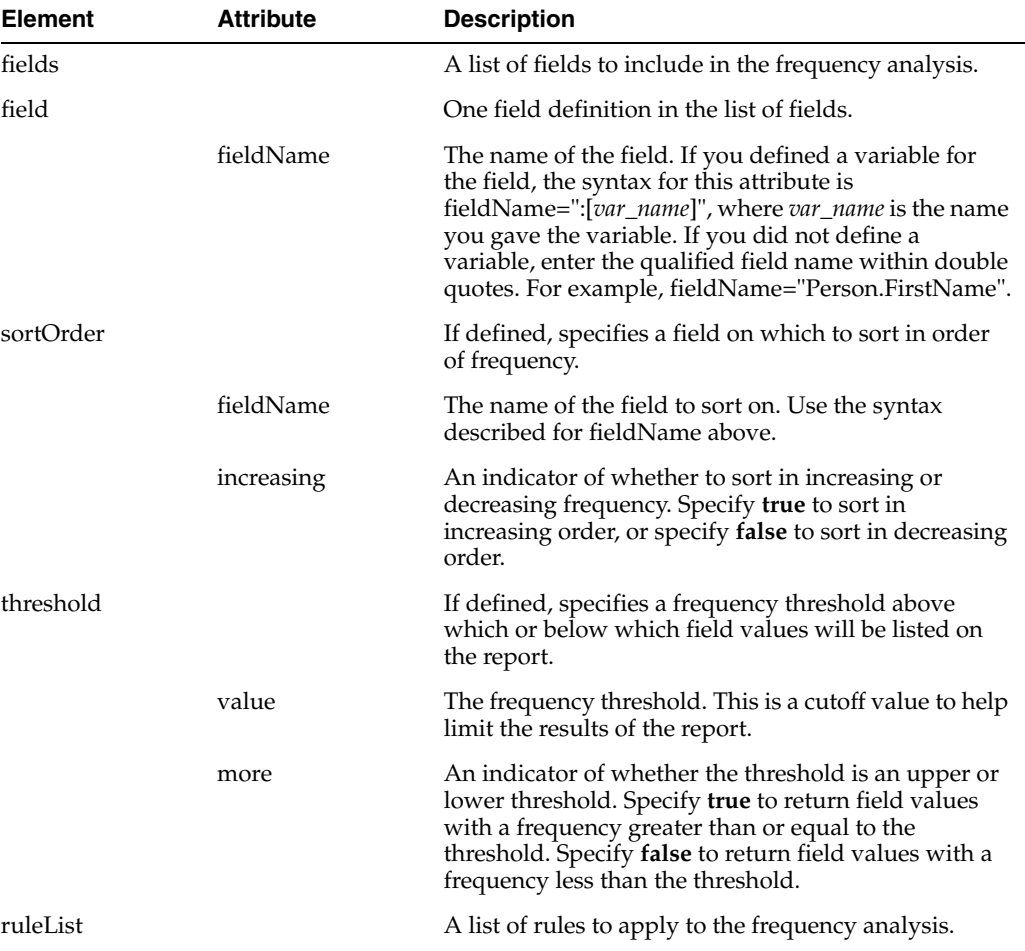

Table 2 Constrained Frequency Analysis Rules

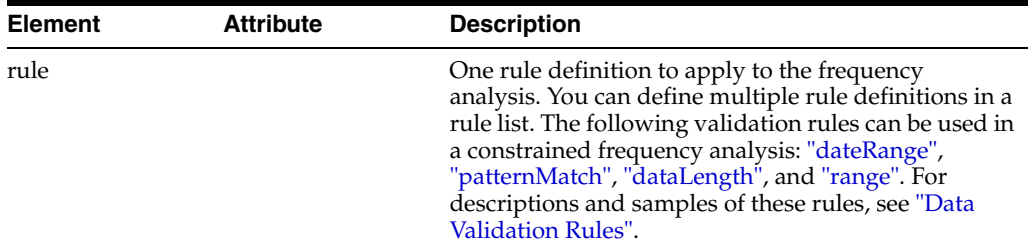

The example below performs a constrained frequency analysis on the date of birth, but only for those dates that fall within a range too early to be valid. This an example of a profiling you might do prior to data cleansing in order to determine invalid values. This can also bring out invalid formats for the date, such as MM/DD/YY.

```
<ConstrainedFrequencyAnalysis>
  <fields>
     <field fieldName="Person.DOB"/>
  </fields>
  <ruleList>
     <rule>
       <dateRange fieldName="Person.DOB" min="01/01/0001" max="01/01/1900"/>
    \langlerule\rangle </ruleList>
</ConstrainedFrequencyAnalysis>
```
# <span id="page-23-0"></span>**Pattern Frequency Analysis Rules**

A pattern frequency analysis compares the regular expression patterns found in the values for the specified field and performs a frequency analysis based on the patterns found. It creates a report for each field that lists each pattern along with the number of times each pattern occurs. You can perform the analysis on a single field or multiple fields, and you can sort the resulting report by frequency in increasing or decreasing order. Patterns are represented by regular expressions. For more information, see the Javadoc for java.util.regex.

Pattern frequency analysis rules are defined within PatternFrequencyAnalysis tags that include the elements and attributes listed in the following table.

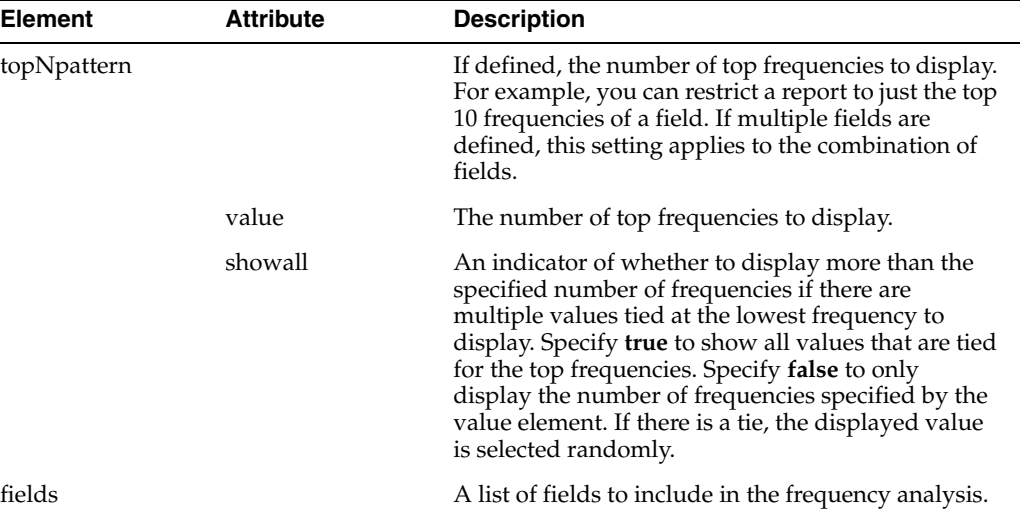

Table 3 Pattern Frequency Analysis Rules

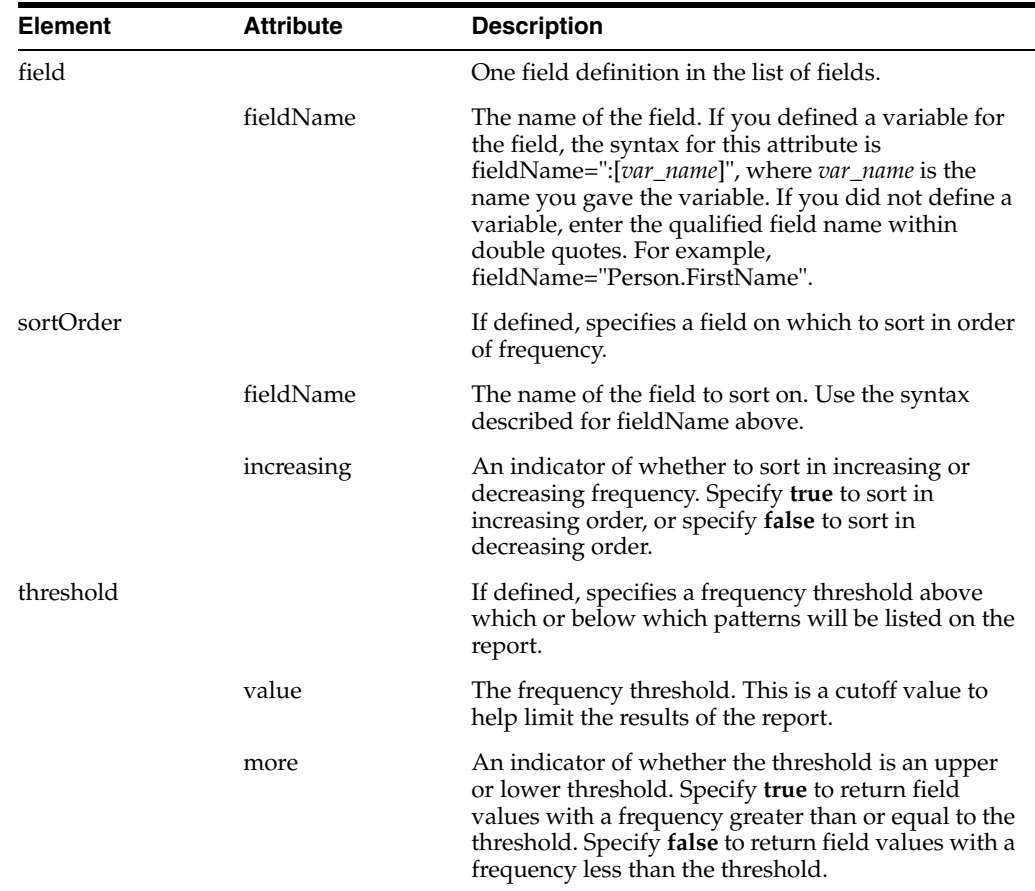

The examples below perform pattern frequency analyses on the date of birth and the social security number. This generates two reports, one for each field.

```
<PatternFrequencyAnalysis>
  <topNpatterns value='10' showall "true"/>
  <fields>
    <field fieldName="Person.SSN"/>
  </fields>
</PatternFrequencyAnalysis>
<PatternFrequencyAnalysis>
  <topNpatterns value='10' showall "false"/>
  <fields>
    <field fieldName="Person.DOB"/>
  </fields>
</PatternFrequencyAnalysis>
```
# <span id="page-24-0"></span>**Setting Data Cleanser Rules Syntax**

Data Cleanser rules are expressed using a Rules Definition Language (RDL) in an XML configuration file. Using a markup language allows you to easily define and change rules without having to code them, and you can also create custom Java classes to perform additional types of data validation or transformation. The first section of the configuration file, cleansingRules, defines rules for the Data Cleanser. The cleansing section includes three subsections. The first defines processing attributes, the second

defines variables, and the third defines cleansing rules. The following sections provide information about each subsection.

- ["Data Cleanser Processing Attributes"](#page-25-0)
- ["Data Cleanser Global Variables"](#page-26-0)
- ["Data Validation Rules"](#page-26-1)
- ["Data Transformation Rules"](#page-31-1)
- ["Conditional Data Rules"](#page-33-1)

# <span id="page-25-0"></span>**Data Cleanser Processing Attributes**

The following table lists and describes the attributes for the cleansingVariable element in the configuration file. These attributes define the data source and path names for the Data Cleanser as well as global validation rules. Below is a sample of the cleansing attributes.

```
cleansingVariable objectdefFilePath="../../src/Configuration" validateType="true" 
validateNull="false" validateLength="true" DBconnection="../data.txt" 
goodFilePath="./Output/good.txt" badFilePath=./Output/bad.txt startcounter="1".
standardizer="true"
```
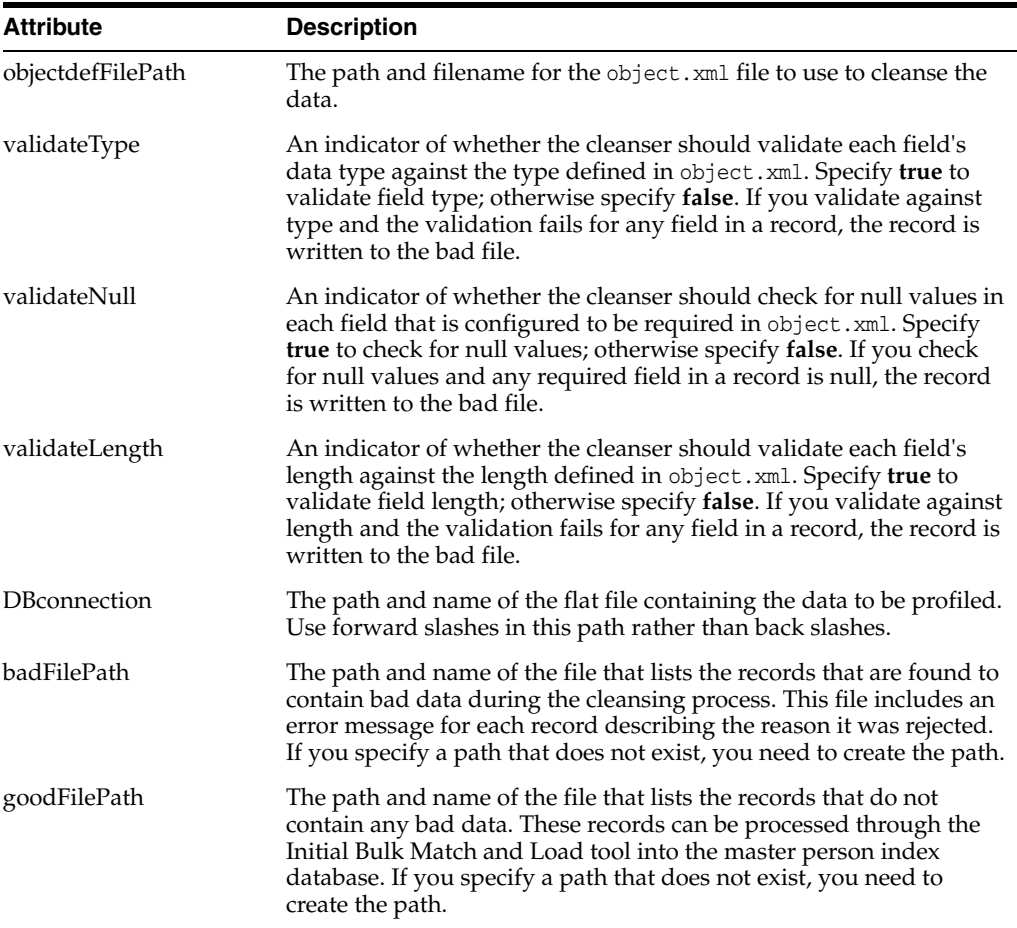

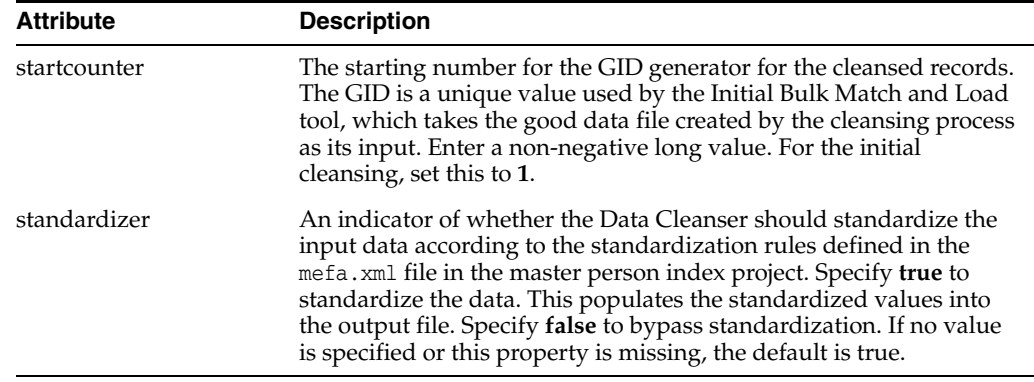

## <span id="page-26-0"></span>**Data Cleanser Global Variables**

You can define global variables for the fields used in the cleansing rules so you do not need to enter the qualified field name for each rule. When defining variables, the qualified field name syntax is used. For more information about qualified field names, see "Master Person Index Field Notations" in *Oracle Healthcare Master Person Index Configuration Reference*. Variables are defined in the *varList* element, and each variable is defined by a var element.

The *var* element has these attributes:

- **name** The name of the variable.
- default The qualified field name to the field defined by the name attribute.

Here is an example of a variable list for a master person index application storing person data.

```
<varList>
   <var name="fname" default="Person.FirstName"/>
   <var name="lname" default="Person.LastName"/>
    <var name="ssn" default="Person.SSN"/>
    <var name="zip" default="Person.Address.PostCode"/>
    <var name="state" default="Person.Address.State"/>
</varList>
```
When you reference a variable in a rule, use the format ":[*variable\_name*]" (where *variable name* is the name you assigned to the variable). For example, to reference the FirstName field as defined above, it would look similar to this in the rules:

```
<field fieldName=":[fname]"/>
```
## <span id="page-26-1"></span>**Data Validation Rules**

You can define rules to validate certain fields against specific values, a range of values, patterns, and length. You can define multiple rules, which are listed in the *ruleList* element. Each rule you define is contained within a rule element, and each rule element only defines one rule (though the rule can be complex and include conditional rules and operators).

The following validation rules are predefined to help you validate data during the cleansing process. These rules can be used in conjunction with transformation rules, conditional rules, and conditional operators.

- ["dataLength"](#page-27-0)
- ["dateRange"](#page-27-1)
- ["matchFromFile"](#page-28-0)
- ["patternMatch"](#page-29-0)
- ["range"](#page-29-1)
- ["reject"](#page-30-0)
- ["return"](#page-30-1)
- ["validateDBField"](#page-31-0)

#### <span id="page-27-0"></span>**dataLength**

This rule validates the length of the specified field value against the length you specify. You can validate against a range "greater than or equal to" or "less than" the given length. Used alone for the Data Cleanser, this rule rejects records containing field values that fail the validation. You can also use this rule with conditional rules and operators to define more complex rules. When used in a constrained analysis for the Data Profiler, the frequency report is generated for all records for which the data length rule is true.

The syntax for dataLength is:

<dataLength fieldName="name" len="length"

more="true/false"/>

The parameters for dataLength are:

- **fieldName** The qualified field name or assigned variable for the field to validate.
- len The length to use to validate the field value.
- **more** An indicator of whether to consider lengths that are greater than or equal to the length or that are less than the length. Specify **true** if the field value should be greater than or equal to the specified length. Specify **false** if the field value should be less than the specified length.

#### **Example 4: Sample dataLength Validation Rule**

This sample defines a rule to check for records containing first names that are 30 or more characters and containing last names that are shorter than two characters.

```
<rule>
  <dataLength fieldName="Person.FirstName" len="30" more="true"/>
   <datalength fieldName="Person.LastName" len="2" more="false"/>
</rule>
```
### <span id="page-27-1"></span>**dateRange**

This rule validates the value of the specified date field against the range you specify. Used alone in the Data Cleanser, this rule rejects records that contain data that fails validation. You can also use this rule with conditional rules and operators to create more complex rules. When this rule is used with the Data Profiler, the frequency report includes all records that match the date range specified. Note that dates with a 2-digit year instead of a 4-digit year will have "00" appended to the front. For example, if the invalid year "54" is found in the data, it is considered to be "0054" and is converted to that value in the Data Cleanser output file. The Data Profiler does not check for valid day and month values, and they appear in frequency reports for your analysis. Days and months are validated in the Data Cleanser.

Enter the date arguments for this rule in the format specified for the master person index application (defined in object.xml). The syntax for dateRange is:

<dateRange fieldName="name" min="minimum\_date"

```
max="maximum_date"/>
```
The parameters for dateRange are:

- **fieldName** The qualified field name or assigned variable for the field to validate.
- min The earliest date to include in the valid date range.
- max The latest date to include in the valid date range.

This sample defines a rule that validates the date field against a range beginning 01/01/1900 and ending 06/01/2008. When used in the Data Cleanser, if a date of birth does not fall within that range, the record will be rejected and written to the bad data file. When used with the Data Profiler, any dates of birth that fall within the range are included in the frequency report.

```
<rule>
   <dateRange fieldName="Person.DOB" min="01/01/1900" max="06/01/2008"/>
</rule>
```
#### <span id="page-28-0"></span>**matchFromFile**

This rule validates the value of the specified field against a list of values that you supply in a delimited file known as a valid value list. If a field value or part of a field value does not match an entry in the file, the record is rejected and written to the bad data file. You can also define a list of bad data in the file, known as an exclusion list, and then use this rule with conditional rules to reject records containing the bad data. If you include an empty entry in this list to indicate a null value, include the empty field in the middle of the list and not at the beginning or end. The syntax for matchFromFile is:

<matchFromFile fieldName="name" filePath="path"

delimiter="delimeter" exact="true/false"/>

The parameters for matchFromFile are:

- **fieldName** The qualified field name or assigned variable for the field to validate.
- **path** The path and filename of the file containing the good or bad field values.
- **delimiter** The delimiter used to separate the values in the value list file.
- **exact** An indicator of whether the full field value must exactly match one of the entries in the valid value list in order to be considered valid. Specify **true** if the full field value must match exactly. Specify **false** to make a case-insensitive string comparison.

This sample defines a rule that validates State fields against a list of valid state abbreviations contained in the file State.txt. The field value must exactly match an entry in the list or the record will be rejected.

```
<rule>
   <matchFromFile fieldName="Person.Address.State" 
   filePath="C:\\Profiling\\ValidValues\\StateCodes.txt"
   delimiter=";" exact="true"/>
\langlerule>
```
In this case, the valid value list would look similar to this:

```
AL;AK;AS;AZ;AR;CA;CO;CT;DE;DC;...
```
#### <span id="page-29-0"></span>**patternMatch**

This rule validates the pattern of the specified field value against a regular expression. See the Javadoc for java.util.regex for more information about using regular expressions. Used alone in the Data Cleanser, this rule can be defined to either reject records containing field values that do not match the pattern or to reject records containing field values that do match the pattern. You can also use this rule with conditional rules and operators to define more complex rules. When this rule is used with the Data Profiler, the frequency report includes a frequency for any patterns that either match or do not match the specified pattern, depending on the value of the found parameter.

The syntax for patternMatch is:

<patternMatch fieldName="name" matchPattern="pattern"

found="true/false"/>

The parameters for patternMatch are:

- field Name The qualified field name or assigned variable for the field to validate.
- **matchPattern** A regular expression that defines the pattern to match against.
- found A boolean indicator of whether to validate for field values that do match the pattern or that do not match the pattern. When this parameter is set to **true** in a cleansing rule, the Data Cleanser rejects records that do not match the pattern. For the Data Profiler, the generated report only includes field values that match the pattern. When this parameter is set to **false** in a cleansing rule, the Data Cleanser rejects records that match the pattern. For the Data Profiler, the generated report only includes fields that do not match the pattern.

This sample validates the social security number field to ensure it is in the format "NNN-NN-NNNN". Records containing a social security number in any other format are rejected or are not included in the frequency report.

```
<rule>
   <patternMatch fieldName="Person.SSN" matchPattern="[0-9]{3}-[0-9]{2}-[0-9]{4}" 
   found="true"/>
</rule>
```
#### <span id="page-29-1"></span>**range**

This rule validates the value of the specified field against a numeric range. The range is specified in integers. When used alone with the Data Cleanser, this rule rejects records containing field values that fall outside of the given range. You can also use this rule with conditional rules and operators to define more complex rules. When this rule is used with the Data Profiler, the frequency report includes a frequency of field values that fall within the range.

The syntax for range is:

<range fieldName="name" min="minimum"

max="maximum"/>

The parameters for range are:

- fieldName The qualified field name or assigned variable for the field to validate.
- min An integer indicating the minimum value in the numeric range.
- **max** An integer indicating the maximum value in the numeric range.

This sample validates United States postal codes to be sure they fall within a valid range. Records containing postal codes less than 06000 or greater than 99950 will be rejected or will not be included in a frequency report. Note that the PostalCode field needs to be a numeric data type in order for this to be a valid rule.

```
<rule>
   <range fieldName="Person.Address.PostCode" min="06000" max="99950"/>
</rule>
```
#### <span id="page-30-0"></span>**reject**

This rule rejects the specified field as bad data and writes the record to the bad data file. This rule is designed to be used in conditional statements as one action to take if a field value fails its validation. The syntax for reject is:

<reject fieldName="name"/>

The parameter for reject is:

**fieldName** - The qualified field name or assigned variable for the field to reject.

This sample checks whether the SSN field is null. If the SSN field is null, the record is rejected and written to the bad data file. If the field is not null, the record is returned as "good" data.

```
<rule>
  \langleif>
     <condition>
        <isnull fieldName="Person.SSN"/>
     </condition>
     <then>
        <reject fieldName="Person.SSN"/>
    \langle/then>
     <else>
        <return fieldName="Person.SSN"/>
    \langle/else>
  \langleif>
</rule>
```
#### <span id="page-30-1"></span>**return**

This rule returns the specified field as good data. This rule is designed to be used in conditional statements as the action to take if a field value passes its validation. The syntax for return is:

<return fieldName="name"/>

The parameter for return is:

**fieldName** - The qualified field name or assigned variable for the field to return as good data.

For a sample of the return rule, see the sample for ["reject" on page 2-19.](#page-30-0)

#### <span id="page-31-0"></span>**validateDBField**

This rule validates the specified fields against the length defined for those fields in object.xml. You can specify whether to reject records that exceed the defined length or to truncate the field value to the defined length. The syntax for validateDBField is:

```
<validateDBField> 
   <field fieldName="name" action="reject/truncate"/>
  <field fieldName="name" action="reject/truncate"/>
 ...
</validateDBField>
```
The parameters for validateDBField are a list of fields and the action to take for each field. The field elements take the following parameters:

- **fieldName** The qualified field name or assigned variable for the field to validate.
- action The action to take if the field value exceeds the allowed length. Specify "reject" to reject the record as bad data, or specify "truncate" to truncate the field value to the length defined in object.xml.

The following sample checks the length of the social security number and last name in each record. If the social security number is too long, the record is rejected and written to the bad data file. If the last name is too long, it is truncated.

```
<rule>
   <validateDBField>
    <field fieldName="Person.SSN" action="reject"/>
     <field fieldName="Person.LastName" action="truncate"/>
   </validateDBFields>
</rule>
```
# <span id="page-31-1"></span>**Data Transformation Rules**

You can define rules that modify the values or the patterns of certain fields. Use these rules alone to modify a field across all records, or use them within conditional rules to modify the values or patterns only in fields that meet the criteria you define. You can define multiple rules, which are listed in a *ruleList* element. Each rule you define is contained within a rule element, and each rule element only defines one rule (though one rule can be complex and include conditional rules and operators).

The following transformation rules are predefined to help you cleanse data. These rules can be used in conjunction with conditional rules and operators, as well as with validation rules.

- ["assign"](#page-31-2)
- ["patternReplace"](#page-32-0)
- ["replace"](#page-32-1)
- ["truncate"](#page-33-0)

#### <span id="page-31-2"></span>**assign**

This rule assigns a new value to the specified field. The syntax for assign is:

```
<assign fieldName="name" value="new_value"/>
```
The parameters for assign are:

**fieldName** - The qualified field name or assigned variable for the field to assign the value to.

■ **value** - The new value to replace the existing value in the field.

The following rule checks whether the value of the gender field equals 2, FEM, or FML. If any of those values are found, they are changed to **F**. This standardizes the values that indicate a gender of female to the correct processing code for female. If the three listed values are not found in the gender field, the record is returned as good data.

```
<rule>
  \langleif>
     <condition>
      \langleor> <equals fieldName="Person.Gender" value2="2" exact="true"/>
         <equals fieldName="Person.Gender" value2="FEM" exact="true"/>
         <equals fieldName="Person.Gender" value2="FML" exact="true"/>
      \langle/\alphar> </condition>
     <then>
       <assign fieldName="Person.Gender" value="F"/>
     </then>
     <else>
       <return fieldName="Person.Gender"/>
    \langle/else>
  \langle/if>
</rule>
```
#### <span id="page-32-0"></span>**patternReplace**

This rule checks the value of the specified field against a pattern. If the patterns match, this rule replaces the existing pattern with a new pattern. Use regular expressions to define the patterns (see the Javadoc for java.util.regex for more information). The syntax for patternReplace is:

```
<patternReplace fieldName="name" matchPattern="old_pattern"
```
replace="new\_pattern"/>

The parameters for patternReplace are:

- **fieldName** The qualified field name or assigned variable for the field to check.
- matchPattern The pattern to check for in the specified field.
- replace The pattern that will replace the existing pattern in the specified field.

The following sample searches the SSN field for 9-digit values without hyphens. If it finds such values, it inserts hyphens at the appropriate places.

```
<rule>
  <patternReplace fieldName="Person.SSN"
   matchPattern="([0-9]{3})([0-9]{2})([0-9]{4})" replace="$1-$2-$3"/>
</rule>
```
#### <span id="page-32-1"></span>**replace**

This rule checks the value of the specified field against a given string. If the field value or part of the field value matches the string you specify, this rule replaces the existing string with a new string. The syntax for replace is:

```
<replace fieldName="name" matchPattern="old_string"
```

```
replace="new_string"/>
```
The parameters for replace are:

- fieldName The qualified field name or assigned variable for the field to check.
- matchPattern The string to check for in the specified field.
- replace The string that will replace the existing string in the specified field.

The following sample looks for the values 1, MALE, or MAL in the gender field. If those values are found, it replaces them with "M" in order to standardize them to the processing code for male. Note that the replacement for MALE is defined before the replacement for MAL. Since this rule looks for and replaces full field values or partial field values, performing the process on MAL first would replace the "MAL" in MALE with "M", resulting in "ME" for the new field value.

```
<rule>
  <replace fieldName="Person.Gender" matchPattern="1" replace="M"/>
   <replace fieldName="Person.Gender" matchPattern="MALE" replace="M"/>
   <replace fieldName="Person.Gender" matchPattern="MAL" replace="M"/>
</rule>
```
#### <span id="page-33-0"></span>**truncate**

This rule checks the value of the specified field against its length as defined in object.xml. If the field value exceeds the length, the rule truncates the field to its actual length. The syntax for truncate is:

```
<truncate fieldName="name"/>
```
The parameter for truncate is:

fieldName - The qualified field name or assigned variable for the field to check and to truncate if it is too long.

The following sample checks the lengths defined for the LastName, MaidenName, and MotherMN fields in object.xml. If any of these field values are found to be longer than the defined length, the value is truncated to the exact length defined in object.xml.

```
<rule>
   <truncate fieldName="Person.LastName"/>
   <truncate fieldName="Person.MaidenName"/>
   <truncate fieldName="Person.MotherMN"/>
\langlerule\rangle
```
# <span id="page-33-1"></span>**Conditional Data Rules**

You can define conditional rules to use in conjunction with the validation and transformation rules described in Data Validation Rules and Data Transformation Rules. Conditional rules return either **true** or **false**. They only define a condition and not an action, so they must be used with other types of rules.

Conditional rules use if, then, and else statements in the following format:

```
<rule>
  \langleif>
      <condition>
        ...
      </condition>
```

```
 <then>
          ...
      \langle/then>
       <else>
          ...
       </else>
  \langleif>
\langlerule\rangle
```
The following conditional rules are predefined:

- ["dataLength"](#page-27-0)
- ["equals"](#page-35-0)
- ["isnull"](#page-35-1)
- ["matches"](#page-36-0)

In addition, you can use the conditional operators described in ["Conditional](#page-36-1)  [Operators"](#page-36-1).

#### <span id="page-34-0"></span>**dataLength**

This rule checks the length of the value of the specified field against the length defined in object.xml. You can check for lengths greater than or equal to the defined length or less than the defined length. This rule returns **true** if the length matches the specified length range; otherwise it returns **false**. The syntax for dataLength is:

```
<dataLength fieldName="name" len="length"
```
more="true/false"/>

The parameters for dataLength are:

- fieldName The qualified field name or assigned variable for the field to check.
- len The length to use to validate the field value.
- **more** An indicator of whether to check for lengths greater than or equal to the given length or for lengths less than the given length. Specify **true** to check for lengths greater than or equal to the given length, or specify **false** to check for lengths less than the given length.

The following sample checks postal code fields to verify they do not exceed the United States length of five characters. If a postal code containing more than five characters is found, the record is rejected and written to the bad data file. If a postal code contains five or fewer characters, the field is returned as good.

```
<rule>
 \langleif>
     <condition>
       <dataLength fieldName="Person.Address.PostalCode" len="6" more="true"/>
     </condition>
     <then>
       <reject fieldName="Person.Address.PostalCode"/>
    </then>
     <else>
       <return fieldName="Person.Address.PostalCode"/>
     </else>
 \langleif>
</rule>
```
#### <span id="page-35-0"></span>**equals**

This rule checks whether a specific value is equal to or found within the value of the specified field. This rule returns **true** if the conditions are matched; otherwise it returns **false**. The syntax for equals is:

```
<equals fieldName="name" value2="value"
```
exact="true/false"/>

The parameters for equals are:

- fieldName The qualified field name or assigned variable for the field to check.
- value2 The value to compare with the value of the specified field.
- exact An indicator of whether to match exactly against the specified value or to find the specified value within the field value. Specify **true** to match exactly against the specified value, or specify **false** to make a case-insensitive string comparison.

The following rule checks whether the value of the gender field equals 2, FEM, or FEMALE. If any of those values are found, they are changed to **F**. This standardizes the values that indicate a gender of female to the correct processing code for female. If the three listed values are not found in the gender field, the record is returned as good data.

```
rm1 \sim\langleif>
     <condition>
       \langle or \rangle <equals fieldName="Person.Gender" value2="FEMALE" exact="true"/>
          <equals fieldName="Person.Gender" value2="2" exact="true"/>
          <equals fieldName="Person.Gender" value2="FEM" exact="true"/>
          <equals fieldName="Person.Gender" value2="FML" exact="true"/>
       \langle/\alphar\rangle </condition>
     <then>
       <assign fieldName="Person.Gender" value="F"/>
    \langle/then>
     <else>
       <return fieldName="Person.Gender"/>
    \langle/else>
  \langleif>
</rule>
```
#### <span id="page-35-1"></span>**isnull**

This rule checks the value of the specified field and returns **true** if the field value is null. The syntax for isnull is:

<isnull fieldName="name"/>

The parameter for isnull is:

fieldName - The qualified field name or assigned variable for the field to check for null values.

The following sample checks the first name field for null values. If any first names are null, the record is rejected and written to the bad data file. Otherwise, the field is returned as good data.

<rule>

```
\langleif>
     <condition>
       <isnull fieldName="Person.FirstName"/>
     </condition>
     <then>
       <reject fieldName="Person.FirstName"/>
     </then>
     <else>
       <return fieldName="Person.LastName"/>
     </else>
  \langle/if>
</rule>
```
#### <span id="page-36-0"></span>**matches**

This rule checks the value of the specified field for a certain pattern. If the pattern is found, the rule returns **true**. Use regular expressions to define the pattern. For more information, see the Javadoc for java.util.regex. The syntax for matches is:

<matches fieldName="name" pattern="pattern"/>

The parameters for matches are:

- fieldName The qualified field name or assigned variable for the field to check against the given pattern.
- **pattern** The pattern to find in the given field.

The following sample checks for phone numbers of the format (ddd)ddd-dddd (where "d" is a digit). Phone fields that are in that format are returned as good data. Fields that are not in that format are rejected and the records are written to the bad data file.

```
<rule>
 \langleif>
     <condition>
       <matches fieldName="Person.Phone.Phone" 
pattern="([0-9]{3})[0-9]{3}-[0-9]{4}"/>
     </condition>
     <then>
       <return fieldName="Person.Phone.Phone"/>
    </then>
     <else>
       <reject fieldName="Person.Phone.Phone"/>
     </else>
 \langleif>
</rule>
```
#### <span id="page-36-1"></span>**Conditional Operators**

You can use the following conditional operators with the conditional rules. The following two examples provide examples of conditional operator usage for multiple conditions.

- **if**
- **else**
- **then**
- **or**
- **and**

#### ■ **not**

The following sample checks for phone numbers of the format (ddd)ddd-dddd (where "d" is a digit). Phone fields that are in that format are returned as good data. Fields that are not in that format are rechecked to see if the field value is a string of 10 digits. Phone fields that return **true** for that validation are reformatted to include the parentheses and hyphen. Phone fields that return **false** for the final validation are rejected and the records are written to the bad data file.

```
<rule>
  \langleif>
     <condition>
       <matches fieldName="Person.Phone.Phone" 
pattern="([0-9]{3})[0-9]{3}-[0-9]{4}"/>
     </condition>
     <then>
       <return fieldName="Person.Phone.Phone"/>
    </then>
     <else>
       <if>
         <condition>
            <matches fieldName="Person.Phone.Phone" pattern="[0-9]{10}"/>
          </condition>
         <then>
            <patternReplace fieldname"Person.Phone.Phone" matchPattern="[0-9]{10}" 
             replace="([0-9]{3})[0-9]{3}-[0-9]{4}"/>
        \langle/then>
         <else>
            <reject fieldName="Person.Phone.Phone"/>
          </else>
      \langleif>
     </else>
  \langle / i f ></rule>
```
The following sample checks postal code fields to verify they do not exceed the United States length of five characters. If a postal code containing more than five characters is found and the number is not nine, the record is rejected and written to the bad data file. If a postal code contains more than five characters is found and the number is nine characters (indicating the extension might be appended to the postal code), the value is truncated to five characters, leaving the postal code. If a postal code contains fewer than five characters, the record is rejected and written to the bad data file.

```
<rule>
  \langleif>
     <condition>
       <and>
         <dataLength fieldName="Person.Address.PostalCode" len="5" more="true"/>
         <datalength fieldName="Person.Address.PostalCode" len="6" more="false"/>
       </and>
     </condition>
     <then>
       <return fieldName="Person.Address.PostalCode"/>
     </then>
     <else>
      \langleif>
         <condition>
            <and>
              <dataLength fieldName="Person.Address.PostalCode" len="9" 
more="true"/>
```

```
 <datalength fieldName="Person.Address.PostalCode" len="10" 
more="false"/>
           </and>
         </condition>
         <then>
           <truncate fieldName="Person.Address.PostalCode"/>
         </then>
         <else>
             <reject fieldName="Person.Address.PostalCode"/>
         </else>
      \langleif>
     </else>
 \langleif>
</rule>
```
# <span id="page-38-0"></span>**Viewing Data Profiler Report Samples**

The following sections provide sample frequency configurations along with excerpts of the reports they produce.

- ["Simple Frequency Analysis Report Samples"](#page-38-1)
- ["Constrained Frequency Analysis Report Samples"](#page-39-0)
- ["Pattern Frequency Analysis Report Samples"](#page-40-0)

# <span id="page-38-1"></span>**Simple Frequency Analysis Report Samples**

Simple frequency analysis reports list the frequencies of various data values found in the specified fields without using any data verification, transformation, or conditional rules. You can specify a sort order for this type of report, and you can specify a frequency threshold. The sample frequency rule defined below analyzes first and last names, reporting the top 6 frequencies and only if the frequency is three or more.

```
<SimpleFrequencyAnalysis>
  <fields>
    <field fieldName="Person.FirstName"/>
     <field fieldName="Person.LastName"/>
  </fields>
  <sortOrder fieldName="Person.FirstName" increasing="false"/>
  <threshold value="3" more="true"/>
  <topNpatterns value="6" showall="false"/> 
</SimpleFrequencyAnalysis>
```
This analysis generates a report similar to the following:

#### **SF\_PROFILE\_SIMPLE\_FRQ\_1\_1-0.csv**

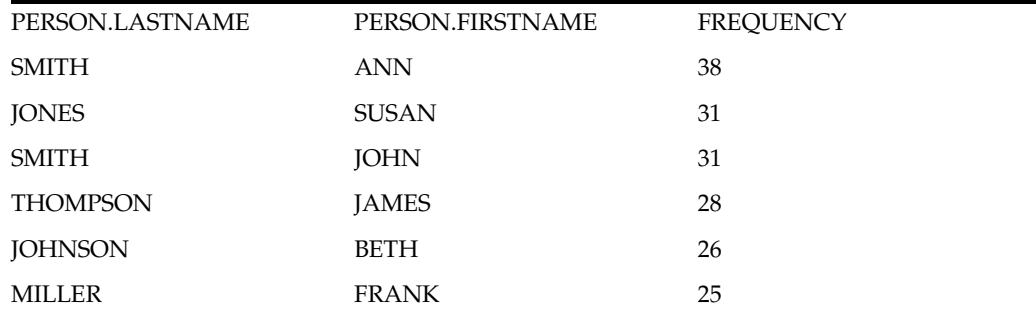

The sample frequency rule defined below analyzes social security numbers and analyzes whether there are duplicates (two or more occurrences).

```
<SimpleFrequencyAnalysis>
   <fields>
     <field fieldName="Person.SSN"/>
   </fields>
  <sortOrder fieldName="Person.SSN" increasing="false"/>
   <threshold value="2" more="true"/>
</SimpleFrequencyAnalysis>
```
This analysis generates a report similar to the following excerpt:

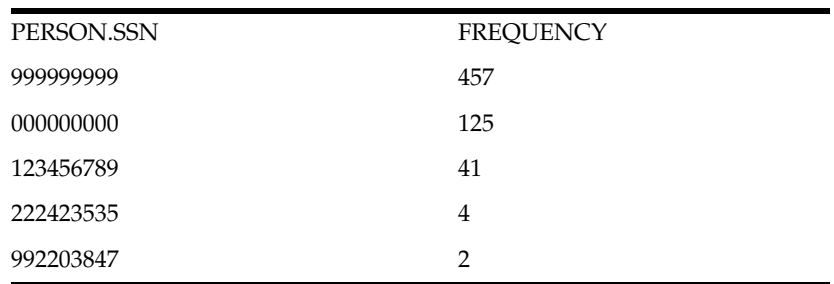

#### **SF\_PROFILE\_SIMPLE\_FRQ\_2\_1-0.csv**

# <span id="page-39-0"></span>**Constrained Frequency Analysis Report Samples**

Constrained frequency analysis reports list the frequencies of various data values found in the specified fields based on defined rules. For example, you can define rules that will only include certain patterns or that will exclude certain values. This topic includes two constrained analysis definitions along with corresponding sample reports.

```
<ConstrainedFrequencyAnalysis>
   <fields>
     <field fieldName="Person.SSN"/>
   </fields>
   <ruleList>
     <rule>
       <dataLength fieldName="Person.SSN" len="10" more="false"/>
     </rule>
   </ruleList>
</ConstrainedFrequencyAnalysis>
```
The above analysis generates a report for social security numbers with less than 10 characters (which means the hyphens are likely missing). Below is a sample output.

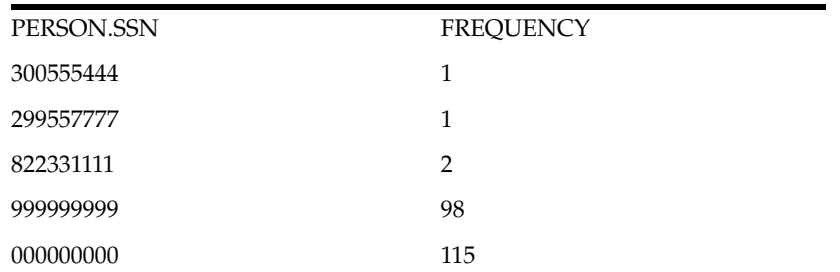

#### **CF\_PROFILE\_CONSTRAINED\_FRQ\_1\_1-100000.csv**

The following analysis generates a report for dates of birth that are prior to 01/01/1899 (which means they likely contain typographical errors). Below is a sample output.

```
<ConstrainedFrequencyAnalysis>
  <fields>
    <field fieldName="Person.DOB"/>
  </fields>
  <ruleList>
     <rule>
       <dataRange fieldName="Person.DOB" min="01/01/0001" max="01/01/1899"/>
    </rule>
  </ruleList>
</ConstrainedFrequencyAnalysis>
```
#### **CF\_PROFILE\_CONSTRAINED\_FRQ\_2\_1-100000.csv**

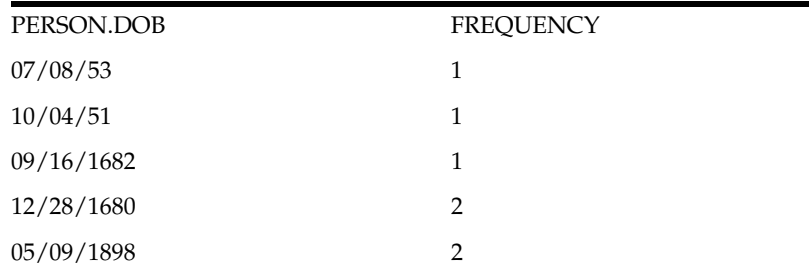

## <span id="page-40-0"></span>**Pattern Frequency Analysis Report Samples**

Pattern frequency analysis reports list the frequencies of various data patterns found in the values of the specified fields. Patterns are expressed as regular expressions. This topic includes sample reports based on the pattern frequencies defined below for social security number and date of birth patterns.

```
<PatternFrqueencyAnalysis>
  <topNpatterns ="5" showall="true"/>
  <fields>
    <field fieldName="Person.SSN"/>
   </fields>
</PatternFrequencyAnalysis>
<PatternFrequencyAnalysis>
  <topNpatterns ="5" increasing="true"/>
  <fields>
    <field fieldName="Person.DOB"/>
  </fields>
</PatternFrequencyAnalysis>
```
The above rules generate two reports, one for social security number patterns and one for date of birth patterns. The reports only lists the top 5 patterns. Below are sample outputs for each. You can easily determine invalid values based on the patterns listed.

#### **PF\_PROFILE\_PATTERN\_FRQ\_1\_1-10000.csv**

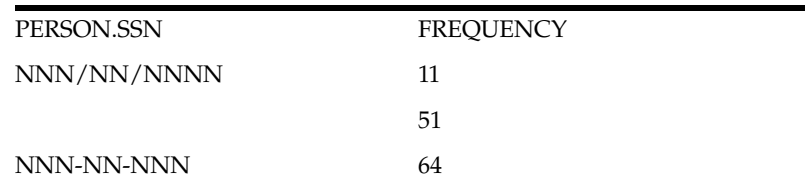

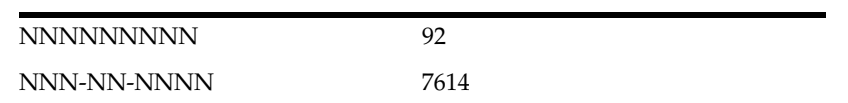

## **PF\_PROFILE\_PATTERN\_FRQ\_2\_1-10000.csv**

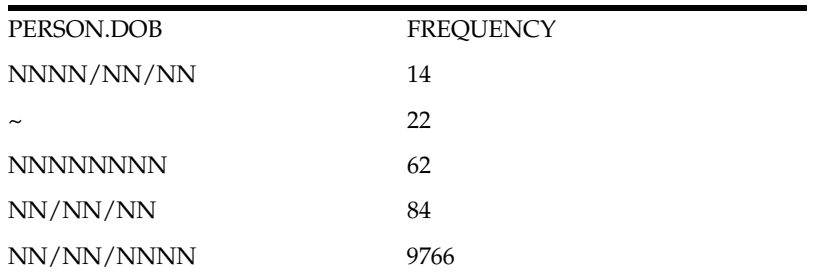